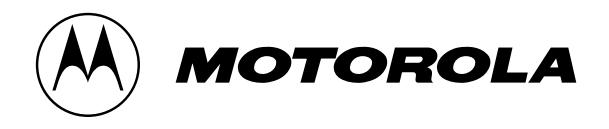

# **WordSender™ Quick Guide**

#### **Setup**

- 1. Remove the battery door by removing the screw with a Phillips screwdriver.
- 2. Install the 9 volt alkaline battery. Replace the battery door and screw.
- 3. Connect the telephone line between the jack on the back of the Word-Sender and the telephone wall outlet.
- 4. Plug the power cord into the **Power** jack on the WordSender and then plug the AC adapter into an electrical outlet.

# **Adding a directory entry**

A directory entry is a person's name, phone number and paging information stored in memory. *The grey boxes below represent the Word-*

*Sender display screen.*

1. Press the **Setup/Dir** key to access the **Directory**.

> Type Name or Speed #: Press ? for help

2. Type the person's name.

 TOM Press ↵ to select

3. Press the **Return** key.

01: TOM [Add] Quit

### 4. Press the **Return** key.

 $01:$ Type Telephone Number

5. Type the person's telephone number.

01: 2222222 Type Telephone Number

This is the person's home or office phone number used for Speed Dialing purposes.

# 6. Press the **Return** key.

01: [None] Numeric Alpha Select Pager Type

7. Press one of the **Arrow** keys to select pager type.

> 01: None Numeric [Alpha] Select Pager Type

If Numeric was selected, proceed to step 11.

# 8. Press the **Return** key.

01: Type System Number 9. Type the System Number.

01: 18008888888 Type System Number

The system number is the paging service modem telephone number. Contact your paging service provider to get the System Number.

10.Press the **Return** key.

01: Type Pager/PIN Number

11.Type the person's pager identification number (PIN).

> 01: 2228888 Type Pager/PIN Number

12.Press the **Return** key.

DIRECTORY ENTRY SAVED

Repeat steps 2-12 to save more directory entry names.

13.Press the **Esc** key when you are finished.

READY

**Note:** In some office settings you must dial a "9" to obtain an outside line. If this is the case, remember to add this prefix followed by a comma when you save the Telephone number, System number and the Pager/PIN number for Numeric paging.

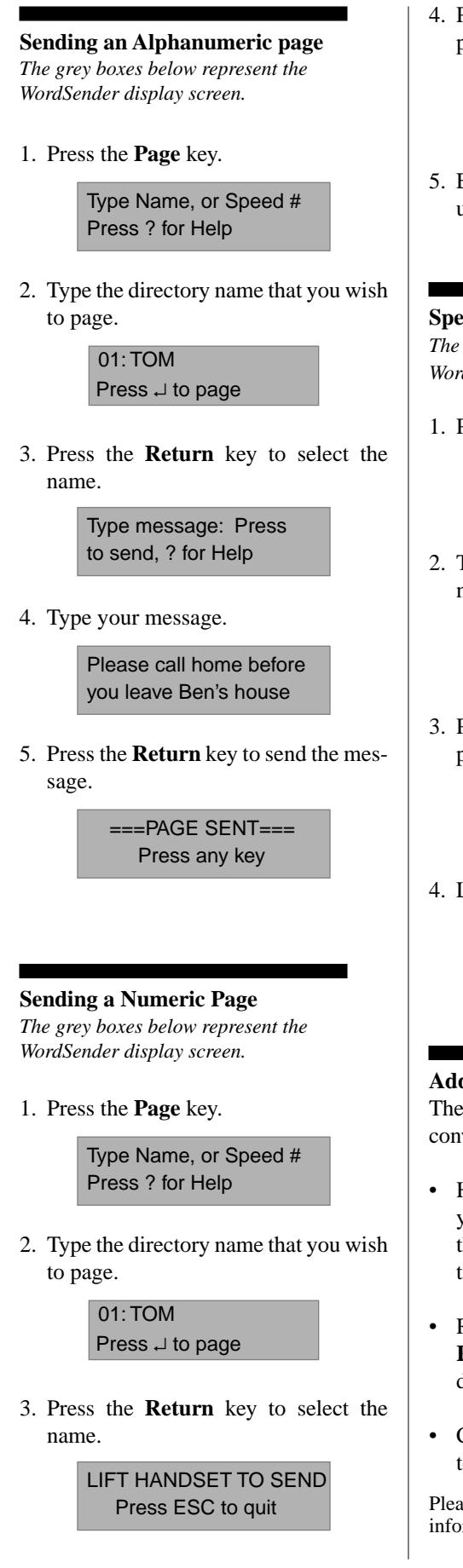

Pick up the handset and wait for the prompt.

> Dialing: 5551234 Press ESC to quit

Enter you numeric message and hang up the handset.

#### **Seed dialing**

*The grey boxes below represent the WordSender display screen.*

1. Press the **Speed Dial** key.

Type Name, or Speed # Press ? for Help

Type the person's name or directory number that you want to call.

> 01: TOM Press ↵ to dial

3. Press the **Return** key to dial the telephone number.

DIAL: 2222222

Lift the handset to talk.

LIFT HANDSET

### **Additional Features**

WordSender offers other venient features:

- Help Screens are available anytime you are using the WordSender. Press the **?** key whenever you need additional information about a function.
- Redial lift the handset and press the **Return** key to dial the last number dialed.
- Call Timer displays the length of your telephone call.

ase refer to the User's Manual for more *mation*.

© 1996 Motorola Inc. All rights Reserved Messaging Systems Products Group Paging Products Group 3301 Quantum Boulevard Boynton Beach, FL 33426

Motorola, and WordSender are trademarks or registered trademarks of Motorola, Inc.